REST API Services Deployment in WebSphere Oracle FLEXCUBE Universal Banking Release 12.87.06.0.0 [May] [2020]

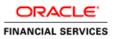

## **Table of Contents**

| 1. | FL | EXCUBE UNIVERSAL BANKING SOLUTIONS | 1-1 |
|----|----|------------------------------------|-----|
| 1  | .1 | REST API Services Full Deployment  | 1-1 |
| 1  | .2 | ENABLING LOGS FOR REST APPLICATION | 1-8 |

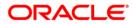

# 1. FLEXCUBE Universal Banking Solutions

This document describes step to install REST Services into WebSphere application server in full.

### 1.1 REST API Services Full Deployment

- 1. The following jars must be placed in the {WAS\_Installed\_Location}/ IBM/WebSphere/AppServer/lib/ext folder of the server and restart.
  - a. ojdbc6.jar
  - b. eclipselink.jar
  - c. jettison-1.3.7.jar
- 2. Before deploying the EAR, please create an XA Datasource jdbc/fcliteAPIDS that will be referring to the API DB
- 3. Launch WebSphere console following screen will be displayed.

| WebSphere. software                                              |                                                                                                    |
|------------------------------------------------------------------|----------------------------------------------------------------------------------------------------|
|                                                                  | WebSphere Integrated<br>Solutions Console                                                                                                    |
| IBM, the IBM logo,<br>International Busin<br>product and service | <ul> <li>Property of IBM (c) Copyright IBM Corp. 1997, 2011 All Rights Reserved.<br/>ibm.com and WebSphere are trademarks or registered trademarks of<br/>ness Machines Corp., registered in many jurisdictions worldwide. Other<br/>e names might be trademarks of IBM or other companies. A current list of<br/>available on the Web at Copyright and trademark information.</li> </ul> |

### UserId: Enter user name

4. Click on 'Log in' and the following screen is displayed:

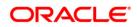

| View: All tasks       | Welcome                                                                                                    | Wekone                                                                        |                                                  |   |  |  |  |
|-----------------------|----------------------------------------------------------------------------------------------------|-------------------------------------------------------------------------------|--------------------------------------------------|---|--|--|--|
| Wekome                | Welcome                                                                                                    | 7.0                                                                           | About this Integrated Solutions Console          |   |  |  |  |
| Guided Activities     |                                                                                                    |                                                                               | Integrated Solutions Console, 8.5.5.9            |   |  |  |  |
| ) Servers             | Integrated Solutions Console provides a common administrative console for multiple products. The table lists the product suites that in<br>more information. | can be administered through this installation. Select a product suite to view | Build Number: cf091608.05<br>Build Date: 2/25/16 |   |  |  |  |
| Applications          |                                                                                                    |                                                                               | LICENSED MATERIALS PROPERTY OF                   |   |  |  |  |
| Senices               | Suite Name                                                                                                    | Version<br>8.5.5.9                                                            | IBM<br>5724-J08, 5724-I63, 5724-H88,5724-        | ٣ |  |  |  |
| Resources             | WebSphere Application Server                                                                                                    | 2,0,0,9                                                                       | H89, 5655-W65 (C) Capyright                      | 1 |  |  |  |
| Security              |                                                                                                    |                                                                               |                                                  |   |  |  |  |
| Environment           |                                                                                                    |                                                                               |                                                  |   |  |  |  |
| System administration |                                                                                                    |                                                                               |                                                  |   |  |  |  |
| Users and Groups      |                                                                                                    |                                                                               |                                                  |   |  |  |  |
| Monitoring and Tuning |                                                                                                    |                                                                               |                                                  |   |  |  |  |
| Troubleshooting       |                                                                                                    |                                                                               |                                                  |   |  |  |  |
| Service integration   |                                                                                                    |                                                                               |                                                  |   |  |  |  |
| UDDI                  |                                                                                                    |                                                                               |                                                  |   |  |  |  |

5. Expand Applications from the left panel and the following screen will be displayed.

| View: All tasks                                                                                    | Welcome                                                                                                    |                                                                                                    | 8                                                                        |   |
|----------------------------------------------------------------------------------------------------|----------------------------------------------------------------------------------------------------|----------------------------------------------------------------------------------------------------|--------------------------------------------------------------------------|---|
| Welcome                                                                                            | Wekome                                                                                                    | 7-0                                                                                                    | About this Integrated Solutions Console                                  |   |
| R Guided Activities                                                                                |                                                                                                    |                                                                                                    | Integrated Solutions Console, 8.5.5.9                                    |   |
| g Servers                                                                                          | Integrated Solutions Console provides a common administrative console for multiple products. The table lists the product suites that can be adm<br>more information. | Integrated Solidions Console provides a common administrative console for multiple products. The table lists the product suites that can be administered through this installation. Select a product suite to view more information. |                                                                          | 1 |
| 3 Applications                                                                                     |                                                                                                    |                                                                                                    | LICENSED MATERIALS PROPERTY OF                                           |   |
| <ul> <li>New Application</li> <li>Application Types</li> <li>Global deployment settings</li> </ul> | Suite Name<br>WebSphere Application Server                                                                                                    | Version<br>8.5.5.9                                                                                                    | IBM<br>5724-308, 5724-163, 5724-H88,5724-<br>H89, 5655-W65 (C) Copyright |   |
| <ul> <li>Groud deposition seconds</li> <li>Bervices</li> </ul>                                     |                                                                                                    |                                                                                                    |                                                                          |   |
| Resources                                                                                          |                                                                                                    |                                                                                                    |                                                                          |   |
| Security                                                                                           |                                                                                                    |                                                                                                    |                                                                          |   |
| Environment                                                                                        |                                                                                                    |                                                                                                    |                                                                          |   |
| System administration                                                                              |                                                                                                    |                                                                                                    |                                                                          |   |
| Users and Groups                                                                                   |                                                                                                    |                                                                                                    |                                                                          |   |
| Monitoring and Tuning                                                                              |                                                                                                    |                                                                                                    |                                                                          |   |
| Troubleshooting                                                                                    |                                                                                                    |                                                                                                    |                                                                          |   |
| Service integration                                                                                |                                                                                                    |                                                                                                    |                                                                          |   |
| 1000                                                                                               |                                                                                                    |                                                                                                    |                                                                          |   |

6. Expand Application Types from the left panel and the following screen will be displayed.

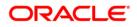

| View All tasks V                                                                                             | Welcome                                                                                                    |                                                                               |                                                                     |
|----------------------------------------------------------------------------------------------------|----------------------------------------------------------------------------------------------------|-------------------------------------------------------------------------------|---------------------------------------------------------------------|
| Wetoms                                                                                                    | Welcare                                                                                                    | 710                                                                           | About this Integrated Solutions Console                             |
| Guidel Activities                                                                                            |                                                                                                    |                                                                               | Integrated Solutions Console, 8.5.5.9                               |
| Series                                                                                                    | Integrated Solutions Console provides a common administrative console for multiple products. The table lists the product suites that more information. | can be administered through this installation. Select a product suite to view | Build Number: cf191606.15<br>Build Date: 2/25/16                    |
| Applications                                                                                                 |                                                                                                    |                                                                               |                                                                     |
| <ul> <li>Nev Application</li> </ul>                                                                          | Suite Name                                                                                                    | Yersion                                                                       | LICENSED MATERIALS PROPERTY OF<br>Tem                               |
| 🗄 Application Tipes                                                                                          | Veltighere Application Server                                                                                                    | 4559                                                                          | 5724-308, 5724-368, 5724-H88, 5724-<br>H89, 5655-1165 (C) Copyright |
| VebSphere enterprise applications     Collapse as-well applications     Faces     Solial deployment settings |                                                                                                    |                                                                               |                                                                     |
| Serike                                                                                                    |                                                                                                    |                                                                               |                                                                     |
| Rearry                                                                                                    |                                                                                                    |                                                                               |                                                                     |
| Searty                                                                                                    |                                                                                                    |                                                                               |                                                                     |
| Environment                                                                                                  |                                                                                                    |                                                                               |                                                                     |
| System administration                                                                                        |                                                                                                    |                                                                               |                                                                     |
| Users and Groups                                                                                             |                                                                                                    |                                                                               |                                                                     |
| Monitaring and Tuning                                                                                        |                                                                                                    |                                                                               |                                                                     |
| menceng are reing                                                                                            |                                                                                                    |                                                                               |                                                                     |
|                                                                                                    |                                                                                                    |                                                                               |                                                                     |
| Trablehozing<br>Trablehozing<br>Senice magazian                                                              |                                                                                                    |                                                                               |                                                                     |

7. Select WebSphere enterprise allocations and the following screen will be displayed.

| WebSphere. software                                   |                                                                                                    |                                       | We                   |  |  |  |  |
|-------------------------------------------------------|----------------------------------------------------------------------------------------------------|---------------------------------------|----------------------|--|--|--|--|
| View: All tasks                                       | Cell=otss222433Node01Cell, Profile=AppSrv01<br>Enterprise Applications                                                                                                    |                                       |                      |  |  |  |  |
| Welcome                                               | Enterprise Applications                                                                                                    |                                       |                      |  |  |  |  |
| E Guided Activities                                   | Use this page to manage installed applications. A single application can be deployed onto multiple servers.  Preferences  Start Stop Install Uninstall Update Rollout Update Remove File Export DDL Export File  To the server of the server of |                                       |                      |  |  |  |  |
|                                                       |                                                                                                    |                                       |                      |  |  |  |  |
| Applications                                          |                                                                                                    |                                       |                      |  |  |  |  |
| New Application                                       |                                                                                                    |                                       |                      |  |  |  |  |
| Application Types                                     |                                                                                                    |                                       |                      |  |  |  |  |
| <ul> <li>WebSphere enterprise applications</li> </ul> |                                                                                                    |                                       | [                    |  |  |  |  |
| <ul> <li>Business-level applications</li> </ul>       | Select                                                                                                    | Name 🛟                                | Application Status 🙆 |  |  |  |  |
| <ul> <li>Assets</li> </ul>                            | You ca                                                                                                    | n administer the following resources: |                      |  |  |  |  |
| <ul> <li>Global deployment settings</li> </ul>        |                                                                                                    | DefaultApplication                    | \$                   |  |  |  |  |
| Services                                              | 0                                                                                                    |                                       | *                    |  |  |  |  |

8. Click on Install and the following screen will be displayed.

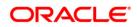

Enterprise Applications

| paring     | for the application installation                           | ? |
|------------|------------------------------------------------------------|---|
| Specif     | fy the EAR, WAR, JAR, or SAR module to upload and install. | - |
| -          | th to the new application                                  |   |
| ۲          |                                                            |   |
|            | Full path Choose File FCLiteAPIEAR.ear                     |   |
| $\bigcirc$ | Remote file system                                         |   |
|            | Full path Browse                                           |   |
| Nex        | t Cancel                                                   |   |

#### **Choose File**

Browse and select the EAR file.

9. Click Next and the following screen will be displayed.

| Enterprise Applications                                               |
|-----------------------------------------------------------------------|
| Preparing for the application installation                            |
| How do you want to install the application?                           |
| Fast Path - Prompt only when additional information is required.      |
| Detailed - Show all installation options and parameters.              |
| Choose to generate default bindings and mappings Previous Next Cancel |

**10.** Click Next and the following screen will be displayed.

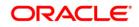

| Step 1: Select                        | Select installation options                                                       |
|---------------------------------------|-----------------------------------------------------------------------------------|
| 5 <u>tep 2</u> Map modules            | Specify the various options that are available for your application.              |
|                                       | Precompile JavaServer Pages files                                                 |
| <u>5tep 3</u> Metadata for<br>nodules | Directory to install application<br>\$(APP_INSTALL_ROOT)/ofss2:                   |
| 5tep 4 Summary                        | Distribute application                                                            |
|                                       | Use Binary Configuration                                                          |
|                                       | Application name                                                                  |
|                                       | FCLiteAPIEAR                                                                      |
|                                       | Create MBeans for resources                                                       |
|                                       | Override class reloading settings for Web and EJB modules                         |
|                                       | Reload interval in seconds                                                        |
|                                       |                                                                                   |
|                                       | Deploy Web services                                                               |
|                                       | Validate Input off/warn/fail                                                      |
|                                       |                                                                                   |
|                                       | Process embedded configuration                                                    |
|                                       | File Permission                                                                   |
|                                       | Allow all files to be read but not written to                                     |
|                                       | Allow executables to execute<br>Allow HTML and image files to be read by everyone |
|                                       | ,*\.d  =755#.*\.s=755#.*\.s=755                                                   |
|                                       | Application Build ID                                                              |
|                                       | Unknown                                                                           |
|                                       | Allow dispatching includes to remote resources                                    |
|                                       | Allow servicing includes from remote resources                                    |
|                                       | Business level application name                                                   |
|                                       | Create New BLA                                                                    |
|                                       | Asynchronous Request Dispatch Type Disabled                                       |
|                                       | Allow EJB reference targets to resolve automatically                              |
|                                       | Deploy client modules                                                             |
|                                       | Client deployment mode Isolated                                                   |
|                                       | Validate schema                                                                   |

**11.** Click Next and the following screen will be displayed.

|   | Step 1 Select                                                                         | Ma                   | p modu                                         | les to servers                                                                                      |                                                            |                                                                                                    |
|---|---------------------------------------------------------------------------------------|----------------------|------------------------------------------------|----------------------------------------------------------------------------------------------------|------------------------------------------------------------|----------------------------------------------------------------------------------------------------|
| • | Step 2: Map<br>modules to servers<br>Step 3 Metadata for<br>modules<br>Step 4 Summary | co<br>se<br>fil<br>C | ntained<br>rvers. A<br>e (plugir<br>Clusters a | in your applicatio<br>lso, specify the W<br>n-cfg.xml) for ear<br>and servers:<br>ere:cell=ofss2224 | n. Modules can b<br>Veb servers as tai<br>ch Web server is | r clusters of application servers where you want to install the modules that are<br>installed on the same application server or dispersed among several application<br>generated, based on the applications that are routed through.<br>de=ofss222433Node01,server=server1  Apply |
|   |                                                                                       |                      | Select                                         | Module                                                                                              | URI                                                        | Server                                                                                                    |
|   |                                                                                       |                      |                                                | FCLiteServices-<br>1.0.jar                                                                          | FCLiteServices-<br>1.0.jar,META-<br>INF/ejb-jar.xml        | WebSphere:cell=ofss222433Node01Cell,node=ofss222433Node01,server=server1                                                                                                    |
|   |                                                                                       |                      |                                                | FCLiteWeb-<br>1.0.war                                                                               | FCLiteWeb-<br>1.0.war,WEB-<br>INF/web.xml                  | WebSphere:cell=ofss222433Node01Cell,node=ofss222433Node01,server=server1                                                                                                    |

**12.** Click Next and the following screen will be displayed.

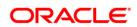

| Ins | tall New Application                                            |                                                                                                    |                                             | 2                           |  |  |
|-----|-----------------------------------------------------------------|----------------------------------------------------------------------------------------------------|---------------------------------------------|-----------------------------|--|--|
|     | Specify options for installing enterpr                          | ise applications and modules.                                                                                                    |                                             |                             |  |  |
|     | Step 1 Select                                                   | Metadata for modules                                                                                                    |                                             |                             |  |  |
| -   | <u>Step 2</u> Map modules<br>to servers<br>Step 3: Metadata for | The metadata-complete attribute defines whether the deployment descriptor for this module is complete.<br>Set the metadata-complete attribute to "true" to merge and persist annotation-based metadata with<br>existing XML-based deployment descriptor metedata to avoid scanning of annotation-based metadata each<br>time the module is read. If the attribute remains "false", then the annotation-based metadata is scanned<br>each time the module is read and can impact performance. |                                             |                             |  |  |
|     | modules<br><u>Step 4</u> Summary                                |                                                                                                    |                                             |                             |  |  |
|     |                                                                 | Module                                                                                                    | URI                                         | metadata-complete attribute |  |  |
|     |                                                                 | FCLiteServices-1.0.jar                                                                                                    | FCLiteServices-1.0.jar,META-INF/ejb-jar.xml |                             |  |  |
|     |                                                                 | FCLiteWeb-1.0.war                                                                                                    | FCLiteWeb-1.0.war,WEB-INF/web.xml           |                             |  |  |
|     |                                                                 |                                                                                                    | ·                                           |                             |  |  |
|     | Previous Next Cancel                                            |                                                                                                    |                                             |                             |  |  |

**13.** Click Next and the following screen will be displayed.

|   | Step 1 Select                           | Summary                                                      |                                                           |  |  |  |  |
|---|-----------------------------------------|--------------------------------------------------------------|-----------------------------------------------------------|--|--|--|--|
|   | Step 2 Map modules                      | Summary of installation options                              | Summary of installation options                           |  |  |  |  |
|   | <u>Step 2</u> map modules<br>to servers | Options                                                      | Values                                                    |  |  |  |  |
|   | Step 3 Metadata for                     | Precompile JavaServer Pages files                            | No                                                        |  |  |  |  |
|   | modules                                 | Directory to install application                             | \$(APP_INSTALL_ROOT)/ofss222433Node01Cell/FCLiteAPIEAR.ea |  |  |  |  |
| • | Step 4: Summary                         | Distribute application                                       | Yes                                                       |  |  |  |  |
|   |                                         | Use Binary Configuration                                     | No                                                        |  |  |  |  |
|   |                                         | Application name                                             | FCLiteAPIEAR                                              |  |  |  |  |
|   |                                         | Create MBeans for resources                                  | Yes                                                       |  |  |  |  |
|   |                                         | Override class reloading settings for Web<br>and EJB modules | No                                                        |  |  |  |  |
|   |                                         | Reload interval in seconds                                   |                                                           |  |  |  |  |
|   |                                         | Deploy Web services                                          | No                                                        |  |  |  |  |
|   |                                         | Validate Input off/warn/fail                                 | warn                                                      |  |  |  |  |
|   |                                         | Process embedded configuration                               | Yes                                                       |  |  |  |  |
|   |                                         | File Permission                                              | .*\.dll=755#.*\.so=755#.*\.a=755#.*\.sl=755               |  |  |  |  |
|   |                                         | Application Build ID                                         | Unknown                                                   |  |  |  |  |
|   |                                         | Allow dispatching includes to remote resources               | No                                                        |  |  |  |  |
|   |                                         | Allow servicing includes from remote resources               | No                                                        |  |  |  |  |
|   |                                         | Business level application name                              |                                                           |  |  |  |  |
|   |                                         | Asynchronous Request Dispatch Type                           | Disabled                                                  |  |  |  |  |
|   |                                         | Allow EJB reference targets to resolve<br>automatically      | No                                                        |  |  |  |  |
|   |                                         | Deploy client modules                                        | No                                                        |  |  |  |  |
|   |                                         | Client deployment mode                                       | Isolated                                                  |  |  |  |  |
|   |                                         | Validate schema                                              | No                                                        |  |  |  |  |
|   |                                         | Cell/Node/Server                                             | Click here                                                |  |  |  |  |

14. Click Finish and the following screen will be displayed and Save the EAR deployed.

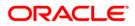

| If there are enterprise beans in the application, the EJB deployment process can take several minutes. Do not save the configuration until the process completes.                                            |
|----------------------------------------------------------------------------------------------------|
| Check the SystemOut.log on the deployment manager or server where the application is deployed for specific information about the EJB deployment process as it occurs.                                        |
| ADMA5016I: Installation of FCLiteAPIEAR started.                                                                                                    |
| ADMA5067I: Resource validation for application FCLiteAPIEAR completed successfully.                                                                                                    |
| ADMA5058I: Application and module versions are validated with versions of deployment targets.                                                                                                    |
| ADMA5005I: The application FCLiteAPIEAR is configured in the WebSphere Application Server repository.                                                                                                    |
| ADMA5005I: The application FCLiteAPIEAR is configured in the WebSphere Application Server repository.                                                                                                    |
| ADMA5081I: The bootstrap address for client module is configured in the WebSphere Application Server repository.                                                                                             |
| ADMA5053I: The library references for the installed optional package are created.                                                                                                    |
| ADMA5005I: The application FCLiteAPIEAR is configured in the WebSphere Application Server repository.                                                                                                    |
| ADMA50011: The application binaries are saved in<br>/scratch/programs/IBM/WebSphere/AppServer/profiles/AppSrv01/wstemp/0/workspace/cells/ofss222433Node01Cell/applications/FCLiteAPIEAR.ear/FCLiteAPIEAR.ear |
| ADMA5005I: The application FCLiteAPIEAR is configured in the WebSphere Application Server repository.                                                                                                    |
| SECJ0400I: Successfully updated the application FCLiteAPIEAR with the appContextIDForSecurity information.                                                                                                   |
| ADMA5005I: The application FCLiteAPIEAR is configured in the WebSphere Application Server repository.                                                                                                    |
| ADMA5005I: The application FCLiteAPIEAR is configured in the WebSphere Application Server repository.                                                                                                    |
| ADMA5113I: Activation plan created successfully.                                                                                                    |
| ADMA5011I: The cleanup of the temp directory for application FCLiteAPIEAR is complete.                                                                                                    |
| ADMA5013I: Application FCLiteAPIEAR installed successfully.                                                                                                    |
| Application FCLiteAPIEAR installed successfully.                                                                                                    |
| To start the application, first save changes to the master configuration.                                                                                                    |
| Changes have been made to your local configuration. You can:                                                                                                    |
| <ul> <li><u>Save</u> directly to the master configuration.</li> </ul>                                                                                                    |
| <u>Review</u> changes before saving or discarding.                                                                                                    |
| To work with installed applications, click the "Manage Applications" link.                                                                                                    |
|                                                                                                    |
| Manage Applications                                                                                                    |

**15.** Once the EAR is deployed click on WebSphere enterprise applications following screen will be displayed where the deployed EAR can be found in resources column.

| nterprise / | Applications                                                            | 8                           |
|-------------|-------------------------------------------------------------------------|-----------------------------|
| Enterp      | rise Applications                                                       |                             |
|             | page to manage installed applications. A single application can be depl | oyed onto multiple servers. |
| ⊕ Prefe     |                                                                         |                             |
| Start       | Stop Install Uninstall Update Rollout Update Remove F                   | ile Export DDL Export File  |
| D           |                                                                         |                             |
| Select      | Name 🛟                                                                  | Application Status 🙆        |
| You car     | n administer the following resources:                                   |                             |
|             | DefaultApplication                                                      | ⇒                           |
|             | FCJNeoWeb                                                               | \$                          |
|             | FCLiteAPIEAR                                                            | *                           |
|             | FileUploadTest_war                                                      | \$                          |
|             | ivtApp                                                                  | \$                          |
|             | avery                                                                   | \$                          |
| Total 6     |                                                                         | ·                           |

**16.** Check the application/EAR and click on Start the following screen will be displayed and your application will be in running.

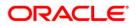

| iterprise / | Applications                                                                                                   | 2                                                         |
|-------------|----------------------------------------------------------------------------------------------------|-----------------------------------------------------------|
|             | Messages                                                                                                    |                                                           |
|             | Application FCLiteAPIEAR on server server1 and node<br>collection may need to be refreshed to show the current | a ofss222433Node01 started successfully. The<br>: status. |
| Enterp      | rise Applications                                                                                              |                                                           |
| Use this    | page to manage installed applications. A single application can be depl                                        | loyed onto multiple servers.                              |
| 🗄 Prefe     | erences                                                                                                    |                                                           |
| Start       | Stop Install Uninstall Update Rollout Update Remove F                                                          | ile Export Export DDL Export File                         |
|             |                                                                                                    |                                                           |
| Select      | Name 💠                                                                                                    | Application Status ሷ                                      |
| You ca      | n administer the following resources:                                                                          |                                                           |
|             | <u>DefaultApplication</u>                                                                                      | ♦                                                         |
|             | FCJNeoWeb                                                                                                    | <del>\$</del>                                             |
|             | FCLiteAPIEAR                                                                                                   | \$                                                        |
|             | <u>FileUploadTest_war</u>                                                                                      | <b>⇒</b>                                                  |
|             | ivtApp                                                                                                    | \$                                                        |
|             | <u>guery</u>                                                                                                   | <₽                                                        |
| Total 6     | ;                                                                                                    |                                                           |

**Note:** Before deploying the EAR, please create an XA Datasource **jdbc/fcliteAPIDS** that will be referring to the API DB. More details of creating the data source can be found in the Resource Creation document.

## 1.2 Enabling logs for REST Application

1. Launch WebSphere console following screen will be displayed.

| WebSphere. softwar | e                                                                                                 |                                                                                                    |
|--------------------|---------------------------------------------------------------------------------------------------|----------------------------------------------------------------------------------------------------|
|                    |                                                                                                   | hCabora Integrated                                                                                                    |
|                    |                                                                                                   |                                                                                                    |
| IBM.               | IBM, the IBM logo, ibm.com and<br>International Business Machine<br>product and service names mig | f IBM (c) Copyright IBM Corp. 1997, 2011 All Rights Reserved.<br>d WebSphere are trademarks or registered trademarks of<br>s Corp., registered in many jurisdictions worldwide. Other<br>ht be trademarks of IBM or other companies. A current list of<br>the Web at Copyright and trademark information. |
| UserId: Enter      | user name                                                                                         |                                                                                                    |

**2.** Click on 'Log in' and the following screen is displayed:

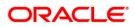

| /iew: All tasks              | Welcome                                                                                                    |                                                                           |                                                                                           |  |
|------------------------------|----------------------------------------------------------------------------------------------------|---------------------------------------------------------------------------|-------------------------------------------------------------------------------------------|--|
| Welcome                      | Welcome                                                                                                    | 7-0                                                                       | About this Integrated Solutions Console                                                   |  |
|                              |                                                                                                    |                                                                           | NAMES OF COMPLEX                                                                          |  |
| Guided Activities<br>Servers | Integrated Solutions Console provides a common administrative console for multiple products. The table lists the product suites that can b<br>more information. | ie administered through this installation. Select a product suite to view | Integrated Solutions Console, 8.5.5.9<br>Build Number: cf091608.05<br>Build Date: 2/25/16 |  |
| Applications                 |                                                                                                    |                                                                           | LICENSED MATERIALS PROPERTY OF                                                            |  |
| Services                     | Suite Name                                                                                                    | Version                                                                   | IBM<br>5724-J08, 5724-163, 5724-H88,5724-                                                 |  |
| Resources                    | WebSphere Application Server                                                                                                    | 8.5.5.9                                                                   | H89, 5655-W65 (C) Copyright                                                               |  |
| Security                     |                                                                                                    |                                                                           |                                                                                           |  |
| Environment                  |                                                                                                    |                                                                           |                                                                                           |  |
| System administration        |                                                                                                    |                                                                           |                                                                                           |  |
| Users and Groups             |                                                                                                    |                                                                           |                                                                                           |  |
| Monitoring and Tuning        |                                                                                                    |                                                                           |                                                                                           |  |
| Troubleshooting              |                                                                                                    |                                                                           |                                                                                           |  |
| Service integration          |                                                                                                    |                                                                           |                                                                                           |  |
| UDDI                         |                                                                                                    |                                                                           |                                                                                           |  |

**3.** Expand 'Servers' from the left panel and the following screen is displayed:

| View: All ta                     | isks T      |
|----------------------------------|-------------|
| Nweigatien f                     | rame        |
| 🛨 Guided Activ                   | ities       |
| Servers                          |             |
| 🛨 Server Ty                      | pes         |
| <ul> <li>Applications</li> </ul> |             |
| Services                         |             |
| Resources                        |             |
| 🛨 Security                       |             |
| Environment                      |             |
| 🛨 System adm                     | inistration |
| ⊕ Users and G                    | roups       |
| Monitoring a                     | nd Tuning   |
| Troubleshoo                      | ting        |
| 🛨 Service integ                  | ration      |
| + UDDI                           |             |

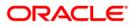

**4.** Expand 'Server Type' and Click WebSphere application servers and the following screen is displayed:

| View: All tasks V                                               | Application servers                                                                                                    |                  |                          |                                                   |
|-----------------------------------------------------------------|----------------------------------------------------------------------------------------------------|------------------|--------------------------|---------------------------------------------------|
| Weborne<br>Guided Activities<br>- Servers                       | Application servers<br>Use this page to view a flat of the application servers in your emirorment and the status of each of these servers. You can also use this page to change the status of a specific application server. |                  |                          | ange the status of a specific application server. |
|                                                                 | Disferences                                                                                                    |                  |                          |                                                   |
| Server Types WebSphere application servers WebSphere MQ servers | * 9                                                                                                    |                  |                          |                                                   |
| <ul> <li>Mebionere wy servers</li> <li>Web servers</li> </ul>   | Name 🔿                                                                                                    | Node C           | Host Name C              | Version 🗘                                         |
| Applications                                                    | You can administer the followin                                                                                                    | resources:       |                          |                                                   |
| ) Services                                                      | server1                                                                                                    | ofss222433Node01 | ofss222433.in.oracle.com | ND 8.5.5.9                                        |
| Resources                                                       | Total 1                                                                                                    |                  |                          |                                                   |
| e Security                                                      |                                                                                                    |                  |                          |                                                   |
|                                                                 |                                                                                                    |                  |                          |                                                   |
| Environment                                                     |                                                                                                    |                  |                          |                                                   |
| ) System administration                                         |                                                                                                    |                  |                          |                                                   |
| E Users and Groups                                              |                                                                                                    |                  |                          |                                                   |
| e Monitoring and Tuning                                         |                                                                                                    |                  |                          |                                                   |
| E Troubleshooting                                               |                                                                                                    |                  |                          |                                                   |
| Service integration                                             |                                                                                                    |                  |                          |                                                   |
|                                                                 |                                                                                                    |                  |                          |                                                   |

5. Click server1 and the following screen is displayed:

| ieneral Properties                                                                                              | Container Settings                                                                                    |
|----------------------------------------------------------------------------------------------------|----------------------------------------------------------------------------------------------------|
| server1                                                                                                    | Session management                                                                                    |
| Node name                                                                                                    | SIP Container Settings                                                                                |
| ofss222433Node01                                                                                                | 🕃 Web Container Settings                                                                              |
| land in the second second second second second second second second second second second second second second s | Portlet Container Settings                                                                            |
| Run in development mode                                                                                         | EJB Container Settings                                                                                |
| Parallel start                                                                                                  | Container Services                                                                                    |
| Start components as needed                                                                                      | Business Process Services                                                                             |
| Access to internal server classes                                                                               | Applications                                                                                          |
| Allow T                                                                                                    | Installed applications                                                                                |
| Server-specific Application Settings                                                                            |                                                                                                    |
| Classloader policy                                                                                              | Server messaging                                                                                      |
| Multiple 🔻                                                                                                    | <ul> <li>Messaging engines</li> </ul>                                                                 |
| Class loading mode<br>Classes loaded with parent class loader first                                             | <ul> <li>Messaging engine inbound transports</li> <li>WebSphere MQ link inbound transports</li> </ul> |
| Character Mich per en clara folder frac                                                                         | <ul> <li>SIB service</li> </ul>                                                                       |
|                                                                                                    | Server Infrastructure                                                                                 |
| Apply OK Reset Cancel                                                                                           |                                                                                                    |
|                                                                                                    | Java and Process Management                                                                           |
|                                                                                                    | Administration                                                                                        |
|                                                                                                    | <ul> <li>Java SDKs</li> </ul>                                                                         |
|                                                                                                    | Communications                                                                                        |
|                                                                                                    | Ports                                                                                                 |
|                                                                                                    | Messaging                                                                                             |
|                                                                                                    | <ul> <li>Communications Enabled Applications (CEA)</li> </ul>                                         |
|                                                                                                    | Performance                                                                                           |
|                                                                                                    | <ul> <li>Performance Monitoring Infrastructure (PMI)</li> </ul>                                       |
|                                                                                                    | <ul> <li>Performance and Diagnostic Advisor Configuration</li> </ul>                                  |
|                                                                                                    | Security                                                                                              |
|                                                                                                    | <ul> <li>Security domain</li> </ul>                                                                   |
|                                                                                                    | <ul> <li>Default policy set bindings</li> </ul>                                                       |
|                                                                                                    | <ul> <li>JAX-WS and JAX-RPC security runtime</li> </ul>                                               |
|                                                                                                    | Troubleshooting                                                                                       |
|                                                                                                    | <ul> <li>NCSA access and HTTP error logging</li> </ul>                                                |
|                                                                                                    | <ul> <li>Diagnostic trace service</li> </ul>                                                          |
|                                                                                                    | Logging and tracing                                                                                   |
|                                                                                                    | Change log detail levels Use this page to view and modify the properties for the diag                 |
|                                                                                                    | Additional Properties                                                                                 |
|                                                                                                    | Class loader viewer service                                                                           |
|                                                                                                    | <ul> <li>Endpoint listeners</li> </ul>                                                                |
|                                                                                                    | <ul> <li><u>Debugging service</u></li> <li>Thread pools</li> </ul>                                    |
|                                                                                                    | <ul> <li>Inread pools</li> <li>Reliable messaging state</li> </ul>                                    |
|                                                                                                    | <ul> <li>Web server plug-in properties</li> </ul>                                                     |

6. Click Diagnostic trace service and the following screen is displayed:

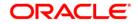

| ation servers                                                                                                    | 2                                                                                                    |
|----------------------------------------------------------------------------------------------------|----------------------------------------------------------------------------------------------------|
| plication servers > server1 > Diagnostic trace service<br>e this page to view and modify the properties of the diagnostic trace service. Diagnostic trace provides<br>ply when the server is restarted. Changes on the Runtime panel apply immediately. | s detailed information about how the application server components run within this managed process. Changes on the Configuration p |
| nfiguration Runtime                                                                                                    |                                                                                                    |
| General Properties                                                                                                    | Additional Properties                                                                                                    |
| Trace Output  None  Memory Buffer  Maximum Buffer Size  Maximum File Size  20 MB  Maximum Number of Historical Files  File Name  S(SERVER_LOG_ROOT) trace log                                                                                           | <u>Change log detail levels</u> (Change log detail levels)                                                                         |
| Trace Output Format<br>Basic (Compatible) •<br>Apply OK Reset Cancel                                                                                                    |                                                                                                    |

7. Click Change log detail levels and the following screen is displayed:

| n servers | 8                                                                                                    |
|-----------|----------------------------------------------------------------------------------------------------|
| ation ser | rers > server1 > Diagnostic trace service > Change log detail levels                                                                                                    |
|           | na - employee the employee the employee of the employee of the |
|           | control which events are processed by Java logging. Lick Components to spectry a log detail level for a detail event or a predefined group of components. Lick a compor<br>lect a log detail level, log detail levels are cumulative, a level near the tog of the lick des and the subsequent levels.                                                                                                    |
|           |                                                                                                    |
| uration   | Runtime                                                                                                    |
|           |                                                                                                    |
| neral Pro | perties                                                                                                    |
| Change    | log detail levels                                                                                                    |
| -         |                                                                                                    |
|           | ble logging and tracing of potentially sensitive data (WARNING: This might cause the log detail level setting to be modified when it is applied on the server.)<br>ymoonents and specify a log detail level, Log detail levels specified here will apply to the entire server. Expand Components and Groups and click Components to specify a log detail level for individual components, or                                                                                                    |
|           | mponents and speciny and detail levels tog detail levels specined nere will apply to the entire server. Expland components and sroups and circk components to speciny and detail level for individual components, or<br>ups to speciny a loo detail level for a predefined droup of components. Circk a component or groups mand to tail level, bad cetail levels and careful levels are comulative.                                                                                                    |
|           | romofec.*=all                                                                                                    |
| -1110     |                                                                                                    |
| Com       | ponents and Groups                                                                                                    |
|           |                                                                                                    |
| Correla   | tion                                                                                                    |
| Enable    | g and trace correlation so entries that are serviced by more than one thread, process, or server will be identified as belonging to the same unit of work.                                                                                                    |
| En En     | able log and trace correlation                                                                                                    |
|           | Include request IDs in log and trace records                                                                                                    |
|           | Include request IDs in log and trace records and create correlation log records                                                                                                    |
|           | Include request IDs in log and trace records, create correlation log records, and capture data snapshots                                                                                                    |
|           |                                                                                                    |
|           |                                                                                                    |
| Apply O   | K Reset Cancel                                                                                                    |
|           |                                                                                                    |
| 11111     |                                                                                                    |

#### Change log detail levels

Add the entry com.off.\*=all to the existing entry (i.e., now it will be \*=info: com.ofss.\*=all)

- 8. Restart the server post the change
- 9. The logs will now be written into the log area that is specified in the configuration Application servers > server1 > Diagnostic trace service.

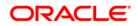

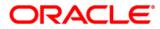

REST API SERVICES Deployment in Websphere [May] [2020] Version 12.87.06.0.0

Oracle Financial Services Software Limited Oracle Park Off Western Express Highway Goregaon (East) Mumbai, Maharashtra 400 063 India

Worldwide Inquiries: Phone: +91 22 6718 3000 Fax: +91 22 6718 3001 https://www.oracle.com/industries/financial-services/index.html

Copyright © [2007], [2020], Oracle and/or its affiliates. All rights reserved.

Oracle and Java are registered trademarks of Oracle and/or its affiliates. Other names may be trademarks of their respective owners.

U.S. GOVERNMENT END USERS: Oracle programs, including any operating system, integrated software, any programs installed on the hardware, and/or documentation, delivered to U.S. Government end users are "commercial computer software" pursuant to the applicable Federal Acquisition Regulation and agency-specific supplemental regulations. As such, use, duplication, disclosure, modification, and adaptation of the programs, including any operating system, integrated software, any programs installed on the hardware, and/or documentation, shall be subject to license terms and license restrictions applicable to the programs. No other rights are granted to the U.S. Government.

This software or hardware is developed for general use in a variety of information management applications. It is not developed or intended for use in any inherently dangerous applications, including applications that may create a risk of personal injury. If you use this software or hardware in dangerous applications, then you shall be responsible to take all appropriate failsafe, backup, redundancy, and other measures to ensure its safe use. Oracle Corporation and its affiliates disclaim any liability for any damages caused by use of this software or hardware in dangerous applications.

This software and related documentation are provided under a license agreement containing restrictions on use and disclosure and are protected by intellectual property laws. Except as expressly permitted in your license agreement or allowed by law, you may not use, copy, reproduce, translate, broadcast, modify, license, transmit, distribute, exhibit, perform, publish or display any part, in any form, or by any means. Reverse engineering, disassembly, or decompilation of this software, unless required by law for interoperability, is prohibited.

The information contained herein is subject to change without notice and is not warranted to be error-free. If you find any errors, please report them to us in writing.

This software or hardware and documentation may provide access to or information on content, products and services from third parties. Oracle Corporation and its affiliates are not responsible for and expressly disclaim all warranties of any kind with respect to third-party content, products, and services. Oracle Corporation and its affiliates will not be responsible for any loss, costs, or damages incurred due to your access to or use of third-party content, products, or services.